## **Azure AD API**

## **PLATFORM FEATURE UPDATE**

Adlumin is pleased to announce an integration with Azure Active Directory to collect cloud-based Active Directory events such as user sign-ins. This document will guide you on how to update your existing Azure "App Registration" related to Office 365 management API with these two new API fields:

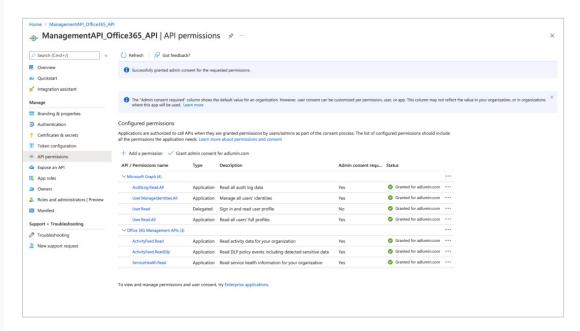

Search and add these two fields from the Microsoft Graph API request and API permissions.

- · AuditLog.Read.All
- · User.ManageIdentities.All

If you need instructions to perform the API request permissions, see below:

1. Follow the arrows in the screenshot below to enable Microsoft Graph API

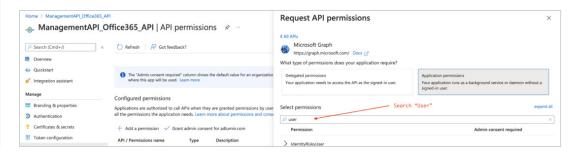

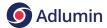

2. Under the Microsoft graph, search the word "user" and enable **User.ManageIdentities.All**. If User.Read.All is not enabled, please also go ahead and select it.

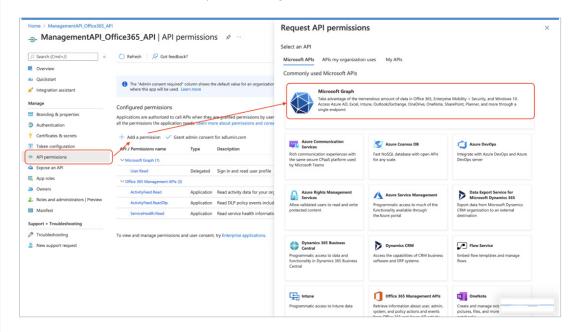

3. Search the word "audit" under the Microsoft graph and enable AuditLog.Read.All.

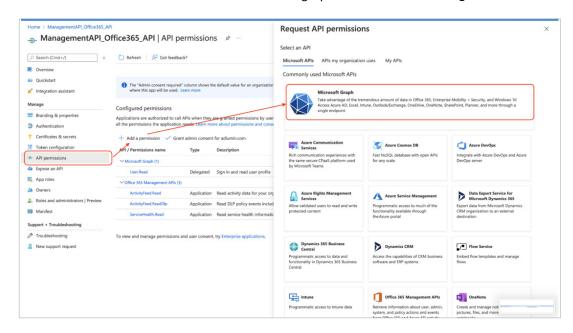

4. Once completed, please make sure to "grant admin consent" and check the warning logos flip to green logos.

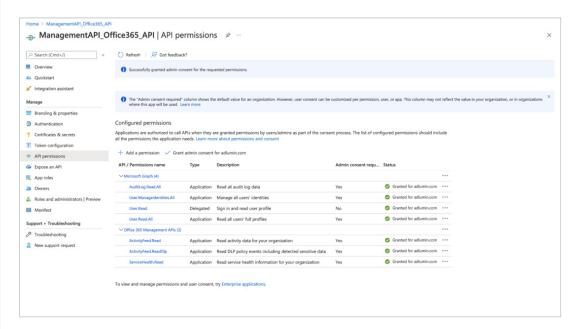

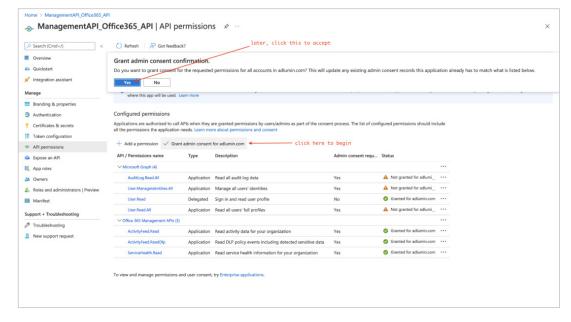